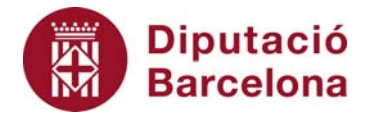

## **Unitat 3. Activitat pas a pas 4**

Per fer aquesta activitat, hem de continuar amb la matriu de dades de l'Alt Penedès tal com l'havíem deixat en l'activitat anterior. I hem de seguir els passos següents:

- 1. Ens situarem en la primera casella buida al final dels valors de la variable que estudiem, i seguirem la seqüència: "Insertar", "Función" i seleccionarem la categoria de "Estadísticas".
- 2. Dins aquesta categoria, hi ha els diferents indicadors i haurem de seleccionar la funció corresponent per a cada un.